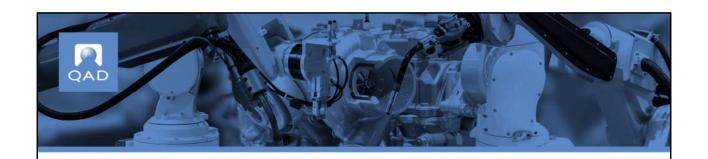

**QAD Supplier Portal: Receipts** 

Supplier Portal — Receipts

### **Course Overview**

- Discusses the concept of Receipts in ERP
- Highlights initial setup for receipts
- Introduces the Receipts view and its columns

PQAD

2

### This course:

- Discusses the concept of Receipts in ERP
- Highlights initial setup for receipts
- Introduces the Receipts view and its columns

Supplier Portal — Receipts

## **Receipts**

- In ERP, you can receive against POs
- The Receipts view lets you see critical information such as:
  - Items
  - Quantity received
  - Site and location
  - Receipt dates
  - Price, cost, or buyer etc

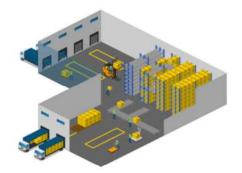

PQAD

3

In ERP, you can receive against POs, with or without delivery notes (ASNs). In the Receipts view, you can see critical information such as items, the quantity received, the site and location information and also receipt dates, price, cost or buyer details.

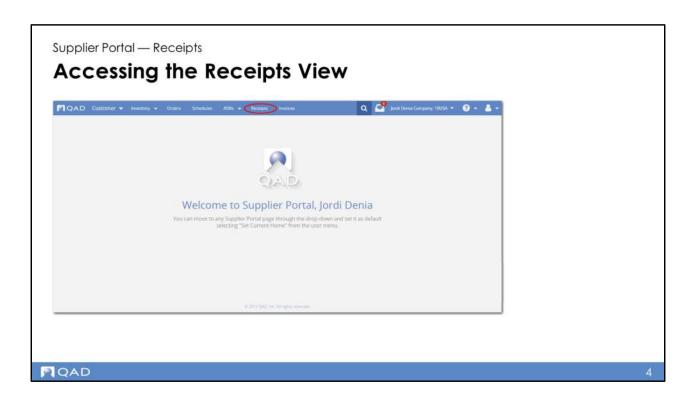

Access the Receipts view by clicking on Receipts in the main Supplier Portal menu.

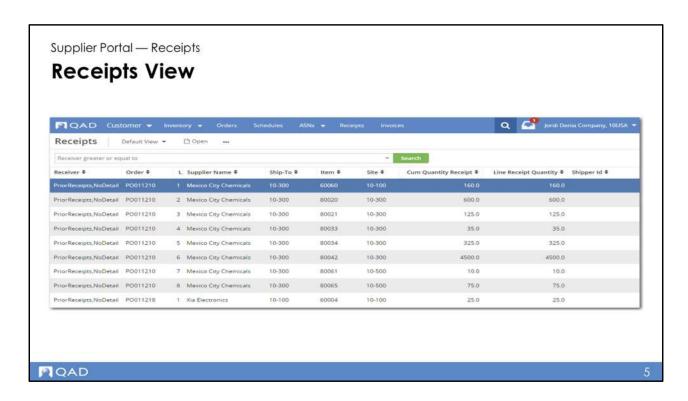

When a customer records a receipt in the ERP system, the receipt is uploaded to QAD Supplier Portal.

Supplier Portal — Receipts

## **Choosing Columns for the Receipts View**

- Primarily, the columns you require depend on your particular business processes
- Important Receipts columns include:
  - Order
- Item
- Line
- Ship-to
- Receiver
- Line Receipt
- Transaction
- CUM Receipt
- Supplier
- Receipt Date

PQAD

6

Columns commonly displayed in the Receipts view are:

- Order
- Line
- Receiver
- Transaction
- Supplier
- Item
- Ship-to
- Line Receipt
- CUM Receipt
- Receipt Date

Of course, it is important to display any other columns that help you to understand and manage your inventory system.

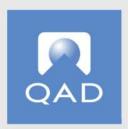

# www.qad.com

@ QAD Inc